## Come registrare un Riposino

## **Descrizione**

Per poter registrare un riposino avete due possibilità: registrare il riposino singolarmente per bambino oppure registrazione multipla. Dopo esservi loggati entrerete nella schermata iniziale, dove troverete due grandi bottoni con scritto "Registrazione Singola" e l'altro "Registrazione Multipla .

Se volete effettuare una registrazione singola cliccate sul tasto di sinistra "Registrazione Singola". Selezionate la sezione a cui appartiene il bambino dal menù a tendina "Seleziona Sezione" ed il nome del bambino dal menù a tendina "Seleziona Bambino". Cliccate sull'icona che trovate al centro nella iizio" per registrare l'inizio del riposino o "Riposino Fine" per registrare la fine

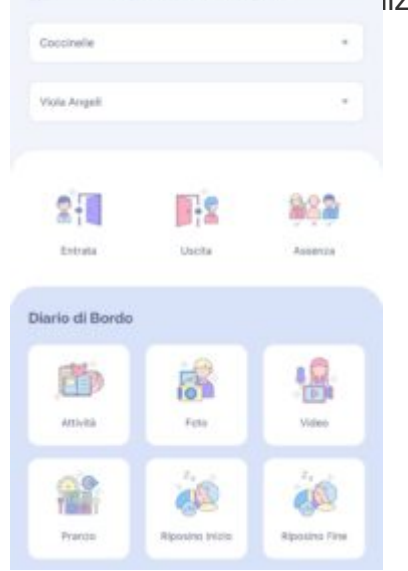

Se invece volete effettuare una registrazione multipla, sulla schermata home cliccate sul tasto di destra "Registrazione Multipla".

Cliccate sull'icona del riposino. A questo punto selezionate la data, nel caso il riposino fosse relativo ad un giorno differente rispetto a quello in cui state registrando il record e l'orario del riposino 'orario di inizio e fine riposino cliccando sul bottone "dalle" ed "alle" (perché di default il sistema vi darà come orario di inizio riposino quello in cui state registrando il record e come fine l'ora successiva) selezionare la sezione attraverso i selettori che troverete accanto al nome delle sezione che potrete spostare verso sinistra per deselezionare la sezione (se c'è una V verde vuol dire che state registrando il record per quella sezione, se c'è una X rossa vuole dire che per quella sezione il record non verrà registrato).

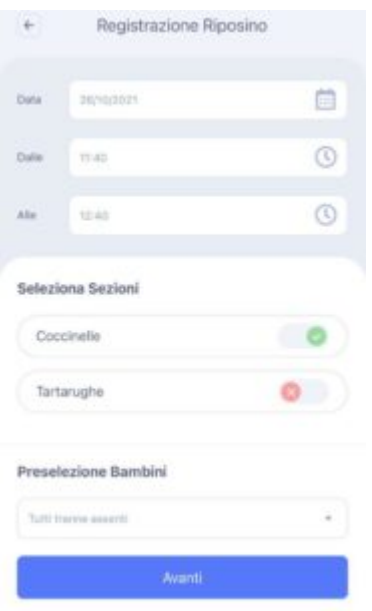

Potrete anche preselezionare i bambini optando di procedere alla registrazione per tutti i bambini tranne quelli per cui il record è già stato registrato, oppure per "nessuno" e quindi selezionandoli manualmente.

Fatto tutto cliccate sul bottone in basso al centro "Avanti". Vi si aprirà una schermata con tutti i bambini. In questa schermata potrete deselezionare i bambini di cui non volete selezionare il record

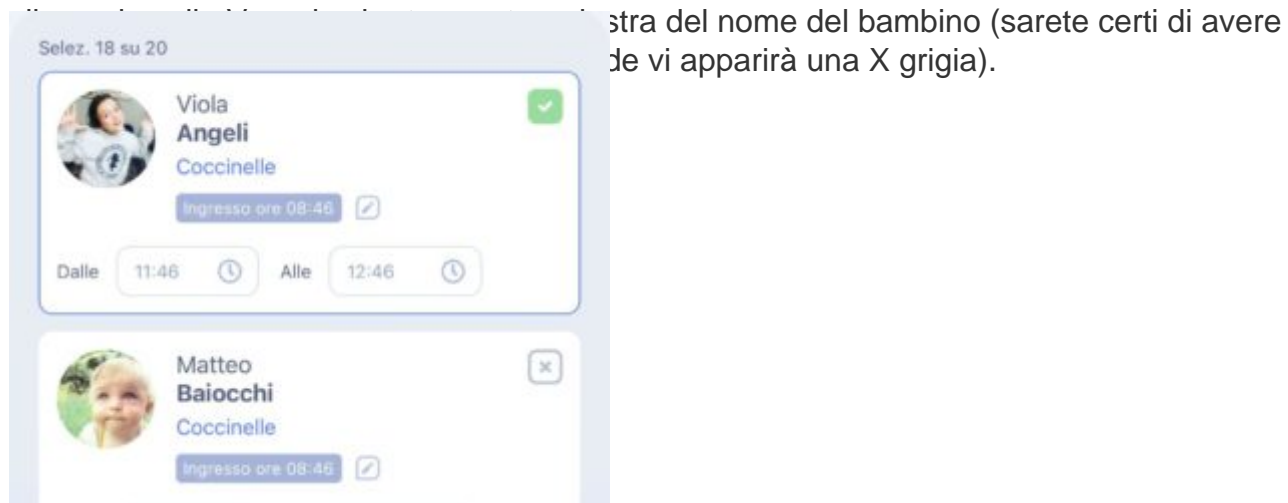

de vi apparirà una X grigia).

Selezionato tutto cliccate sul bottone in basso al centro "Avanti". Vi si aprirà la schermata di riepilogo e cliccando sul bottone in basso al centro "Salva" la vostra registrazione del riposino verrà portata a termine.